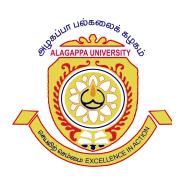

ALAGAPPA UNIVERSITY

[A State University Accredited with A+ Grade by NAAC(CGPA: 3.64) in the Third Cycle, Grades as Category-I University and Graded Autonomy by MHRD-UGC]]

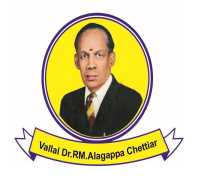

KARAIKUDI – 630 003, TAMILNADU, INDIA

## INSTRUCTIONS TO APPLY ONLNE

## இணையவழியில் விண்ணப்பித்தல் குறித்த விளக்கம்

- 1. For applying online Registration, the applicants should have scanned images of their mark statements up to  $5<sup>th</sup>$  semester/cumulative mark statement, community certificate, photograph and signature in CD/DVD/Pen drive/computer to upload the certificate, photo and signature. விண்ணப்பதாரர்கள் இணையவழியில் விண்ணப்பிப்பதற்கு முன்பு தாம் விண்ணப்பிக்க விரும்பும் பாடத்திட்டத்திற்கான கல்வித் தகுதி தொடர்புடைய தங்களது ஐந்து பருவ மதிப்பெண் பட்டியல்கள்/ஒருங்கிணைந்த மதிப்பெண் சான்றிதழ், சாதிச் சான்றிதழ், பாஸ்போர்ட் அளவு புகைப்படம் மற்றும் கையொப்பம் ஆகியவற்றை CD/DVD/Pen Drive/computer போன்ற ஏதேனும் ஒன்றில் பதிவு செய்து தயாராக வைத்திருக்க வேண்டும்.
- 2. Applicants should carefully attach their cumulative/individual mark statements, community certificate, photograph and signature in the online application at the appropriate places.

இணையவழியில் சமாப்பிக்கும் பொழுது தங்களது ஒருங்கிணைந்த இளநிலை மதிப்பெண் சான்றிதழ்/ஐந்து பருவ மதிப்பெண் பட்டியல்கள், சாதிச் சான்றிதழ், பாஸ்போா்ட் அளவு புகைப்படம் மற்றும் கையொப்பம் ஆகியவற்றை அதற்குரிய இடங்களில் முறையாக இணைத்திட வேண்டும்.

3. Valid e-mail ID and Mobile Number are mandatory for applying online. Alagappa University will send communications and messages to the registered email ID and Mobile or post.

லவ்வொரு விண்ணப்பதாரரும் தனக்கான தனி மின்னஞ்சல் முகவரி மற்றும் கைபேசி எண்ணைக் கட்டாயம் வைத்திருக்கவேண்டும். விண்ணப்பதாரர்களின் மின்னஞ்சல் முகவரி மற்றும் கைபேசி வழியாக பல்கலைக்கழகம் குறுந்தகவல் அல்லது கடிதம் மூலமோ விண்ணப்பதாரா்களை தொடா்புகொள்ளும்.

- 4. After submitting the details in the application, applicants can choose any one of the following modes for making payment of application fee.
	- a. Net Banking
	- b. Debit Card / Credit Card
	- c. Unified Payment Interface (UPI)

விண்ணப்பத்தில் உரிய விவரங்களைப் பதிவு செய்து சமா்ப்பித்தவுடன் இணையவழி விண்ணப்பதாரர்கள் தங்களது விண்ணப்பக் கட்டணங்களைச் செலுத்த கீழ்காணும் ஏதேனும் ஒரு முறையினைத் தேர்வு செய்து பணம் செலுத்தலாம்.

- அ. இணையவழி செலுக்கும் முறை (Net Banking)
- ஆ. பற்று அட்டை / கடன் அட்டை முறை (Debit Card / Credit Card).
- இ. ஒருங்கிணைந்த பரிவர்த்தனை தரவு (Unified Payment Interface)
- 5. There is a possibility for online payment failure. Hence, if the online payment fails, applicant can retry the procedure and to pay the fee again by online mode. In case of online payment failure, the amount Debited from the Bank account will be reverted back to the account automatically.

இணையவழிக் கட்டணம் செலுத்தும் முறையில் பணப்பரிமாற்றம் தடைபடும் சூழ்நிலை ு.<br>ஏற்பட வாய்ப்புள்ளது. இணைய வழி கட்டணம் செலுத்தும் முறையில் தடை ஏற்படும் .<br>நிலையில் மீண்டும் இணையவழி கட்டண முறையினைத் தோ்ந்தெடுத்துப் பணம் செலுத்த முயல வேண்டும். இணையவழிக் கட்டணம் செலுத்தும் முறையில் பணப் பரிமாற்றம்

நடந்தபிறகு தடை ஏற்பட்டால் விண்ணப்பதாரா் கணக்கில் பிடித்தம் செய்யப்படும் தொகை விண்ணப்பதாரர் கணக்கிலேயே திருப்பிச் சேர்க்கப்படும்.

6. After entering all details including the payment in the online application form, applicants have to wait for receiving the intimation from the server. Meanwhile DO NOT press "Back" or "Refresh" button to avoid payment failure or double Payment.

விண்ணப்பிக்கும் போது, கட்டண விவரங்களைப் பதிவு செய்த பின்னா், அதற்கான தகவல் திரையில் வரும்வரை காத்திருக்கவும். இடையில் <mark>"Back"</mark> அல்லது <mark>"Refresh"</mark><br>செய்யாமல் காத்திருக்க வேண்டும். இல்லையெனில் பணப்பரிமாற்றம் தடைபடும். செய்யாமல் காத்திருக்க வேண்டும். இல்லையெனில் பணப்பரிமாற்றம் தடைபடும். இரண்டாம் முறையாக பணம் செலுத்தும் சூழ்நிலை ஏற்படும். இதைத் தவிா்ப்பதற்காக இடையில் காத்திருக்க வேண்டும்.

7. If the online transaction has been successfully completed an application number will be generated and sent to the applicant's email/mobile through SMS.

இணையவழியில் விண்ணப்பம் அனுப்பும் முறை நிறைவு பெற்ற சிறிது நேரத்தில் விண்ணப்பதாரர்களின் கைபேசிக்கு குறுந்தகவல் மற்றும் மின்னஞ்சல் முகவரிக்குப், விண்ணப்ப எண் அனுப்பப்படும்.

8. Applicants need not send the printout of the online application or any other supporting documents to the University.

விண்ணப்பதாரா்கள் விண்ணப்பத்தின் நகலினையோ அல்லது தொடா்புடைய சான்றிதழ்களையோ பல்கலைக்கழகத்திற்கு அனுப்பத்தேவையில்லை.

9. For entrance program, online hall ticket can be downloaded from University website.

நுழைவுத்தோவு மூலம் தோ்ந்தெடுக்கப்படும் பாடங்களுக்கு இணையவழியில் விண்ணப்பித்தவர்களுக்குத் தேர்வு நுழைவுச்சீட்டு (Hall Ticket) பல்கலைக்கழக இணையதளத்திலிருந்து பதிவிறக்கம் செய்துகொள்ளலாம்.

10. For further details, please contact (+91) 4565 223111/223113 (or) email: admission@alagappauniversity.ac.in

மேலும் விவரங்களுக்கு (+91) 4565 223111/223113 என்ற தொலைபேசி வாயிலாகவும் மின்னஞ்சல்: admission@alagappauniversiry.ac.in மூலமாகவும் அழகப்பா பல்கலைக்கழகத்தைத் தொடர்புகொள்ளவும்.